### BCA Second Year – Java Programming

### **Unit 1**

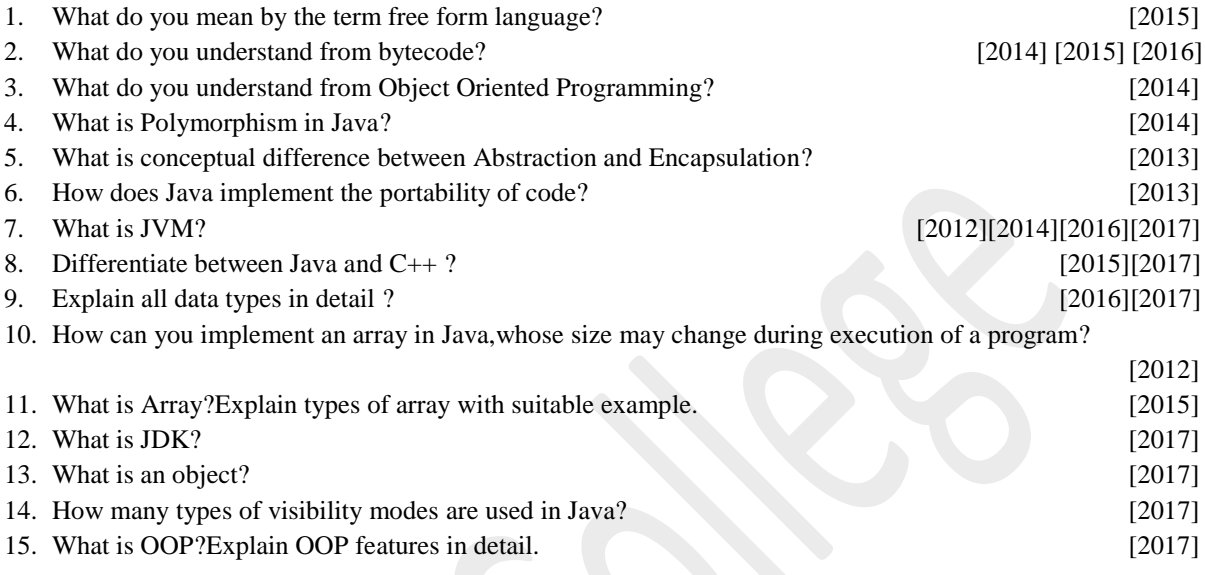

### **Unit 2**

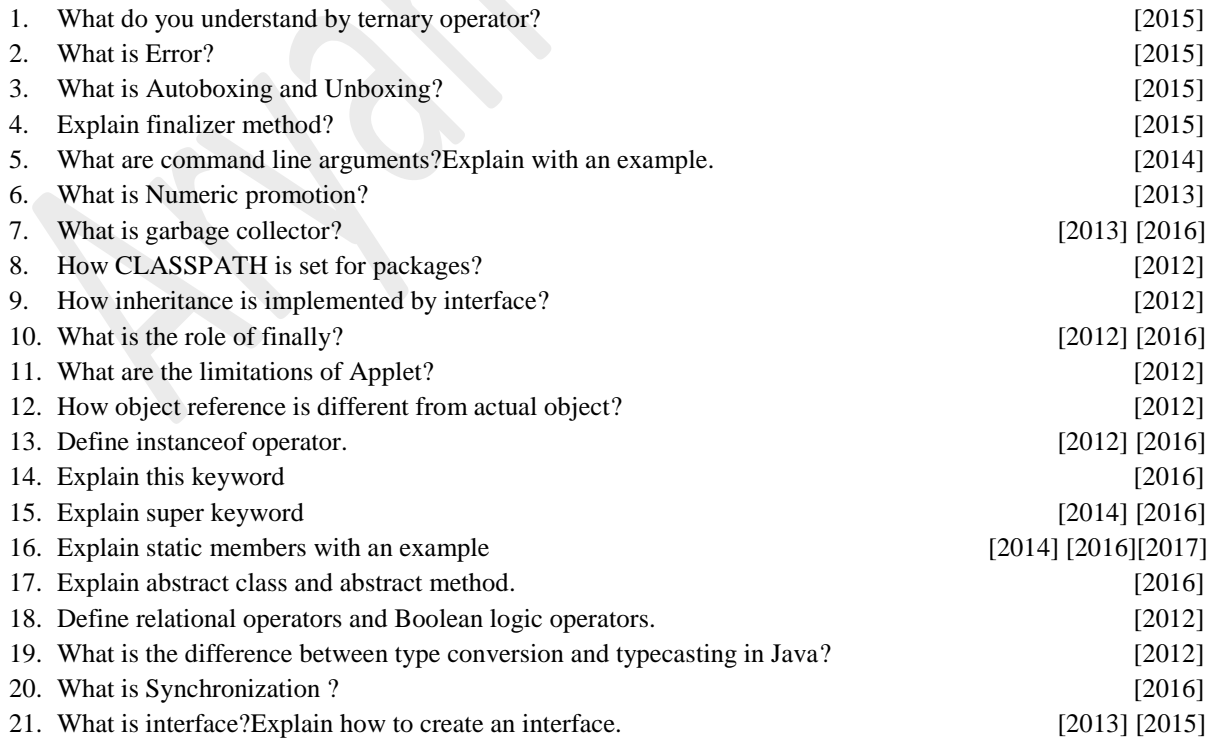

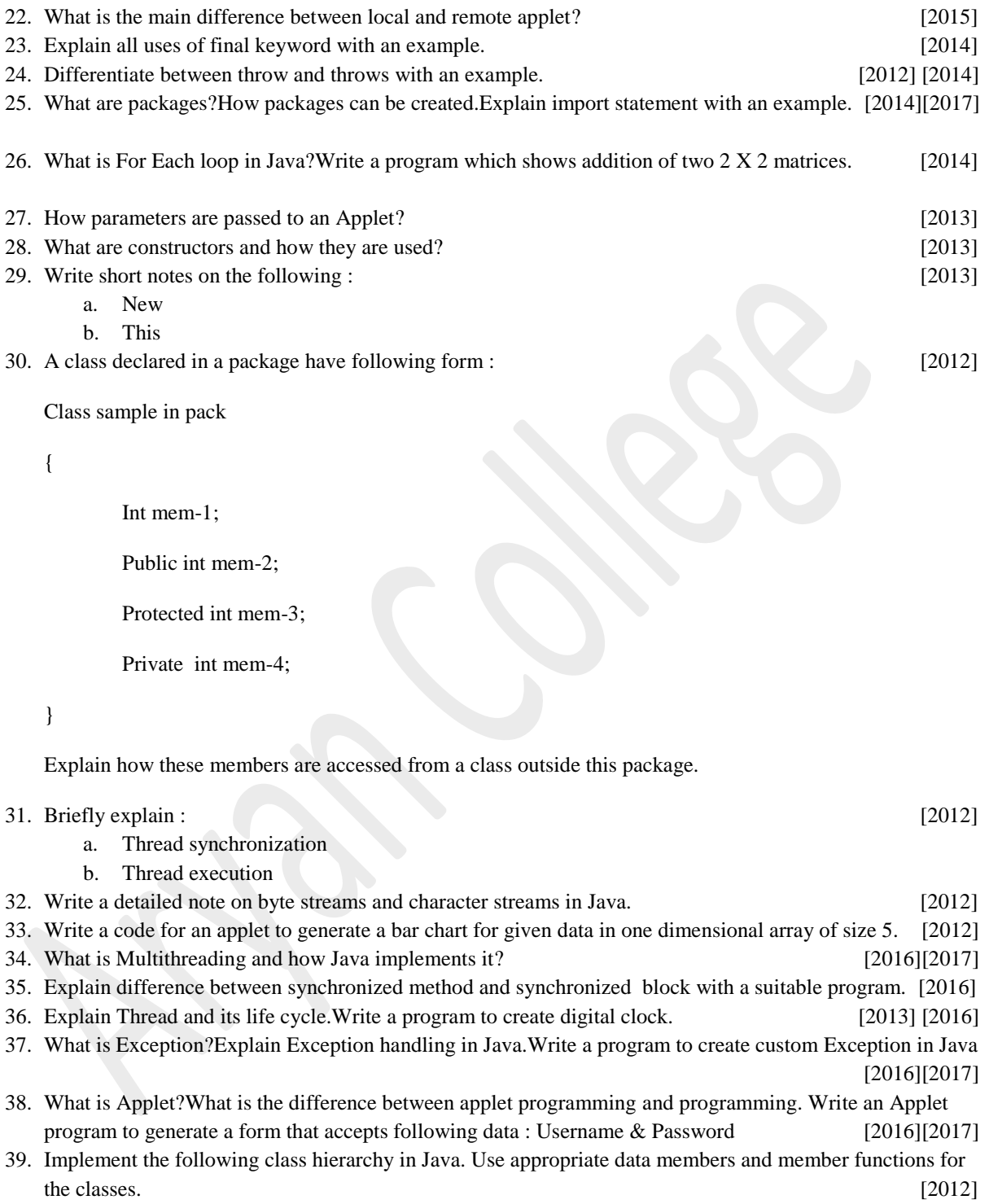

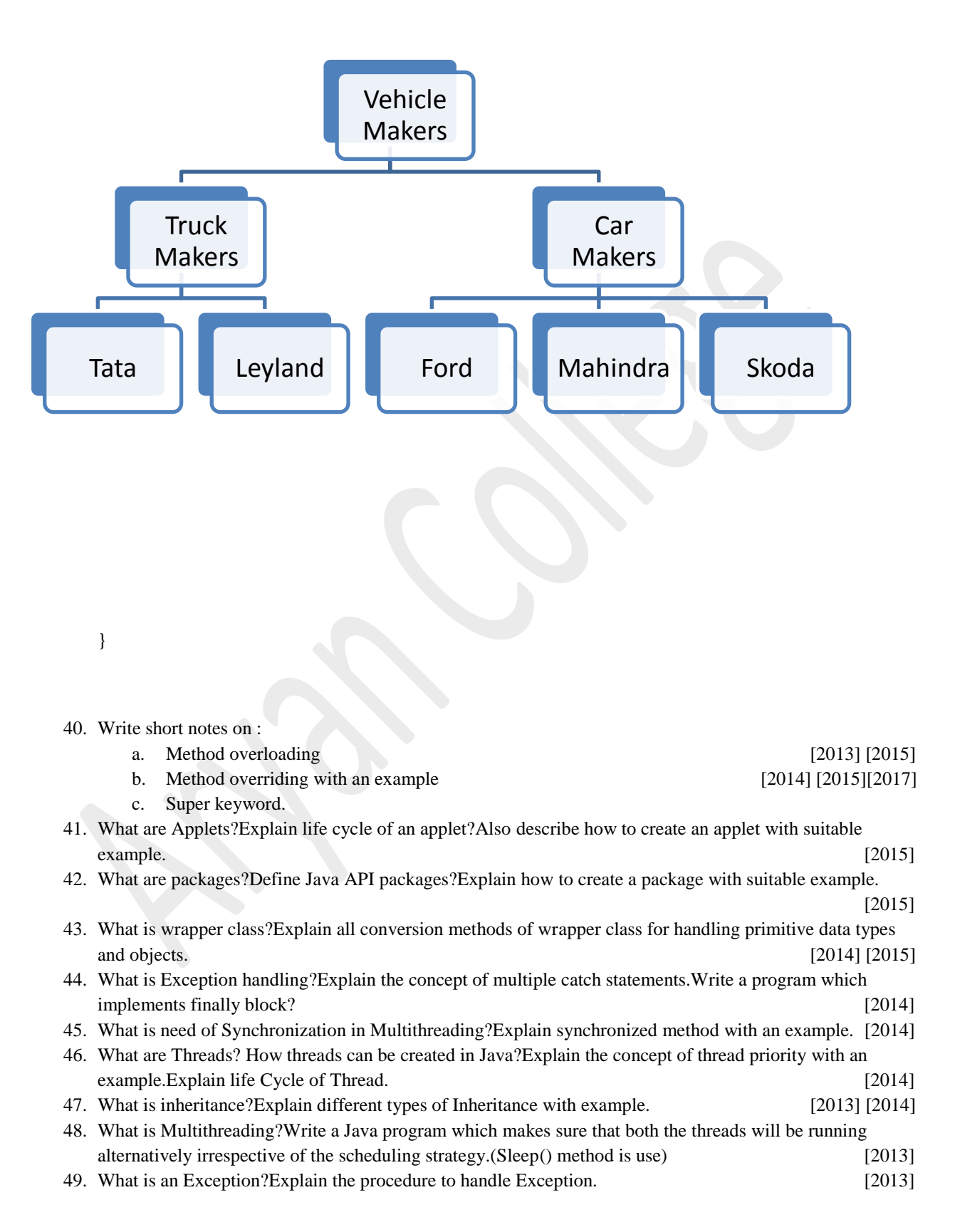

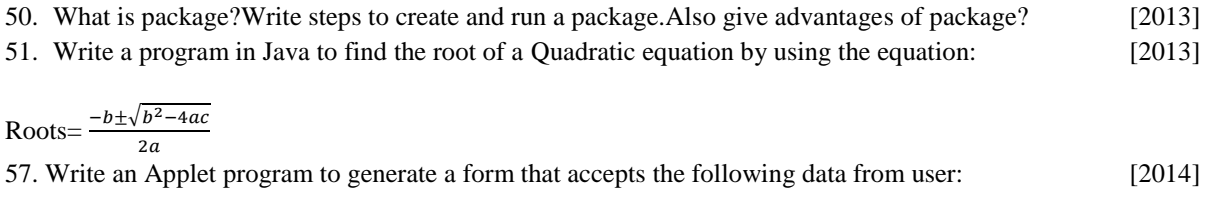

Name , Address

The user can select his age group from under 20,20-50 and above 50 years and select working or Non-Working from a checklist.Add buttons to save the data and reset the data.When the user clicks the Save button , a Dialog box should open up stating that the data has been saved. And when the user clicks the Reset button ,the data in the components should be Reset.

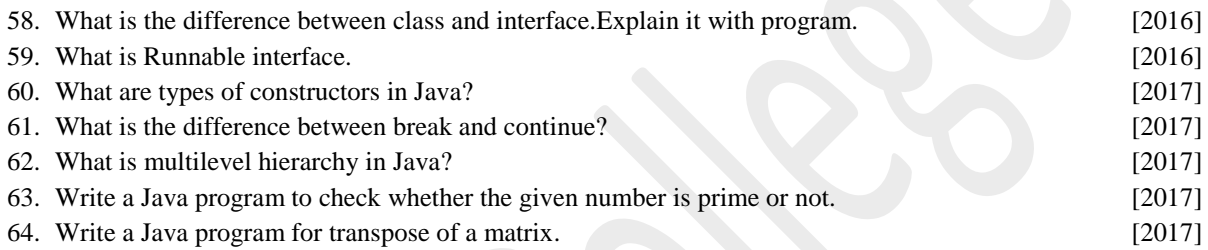

#### **Unit 3**

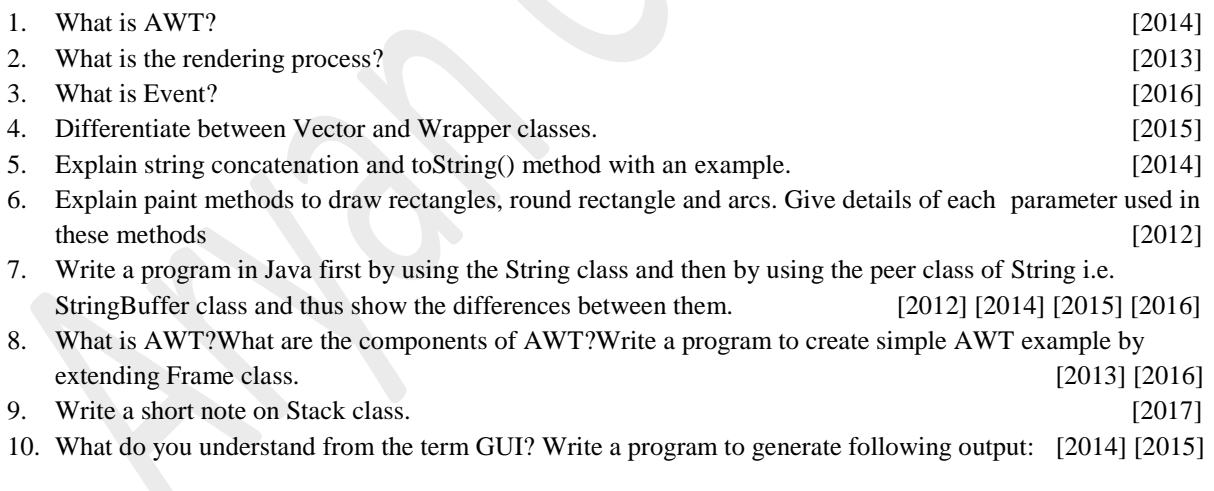

Frame 1 :

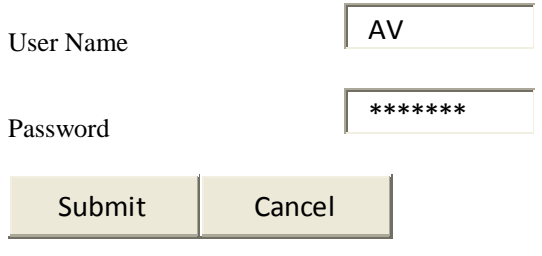

Frame 2 :

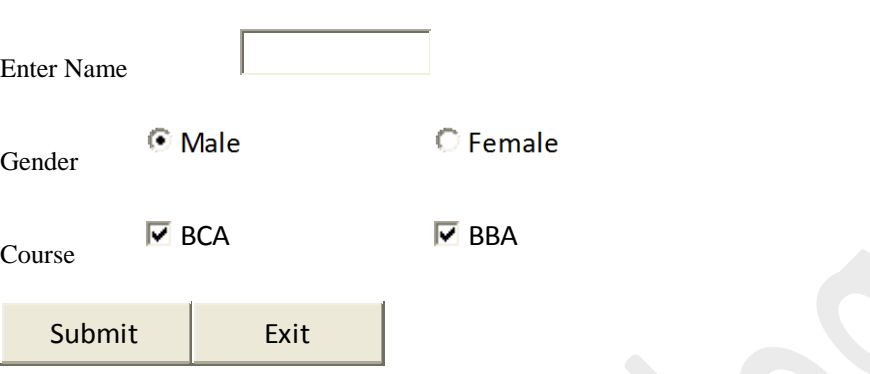

### **Unit 4**

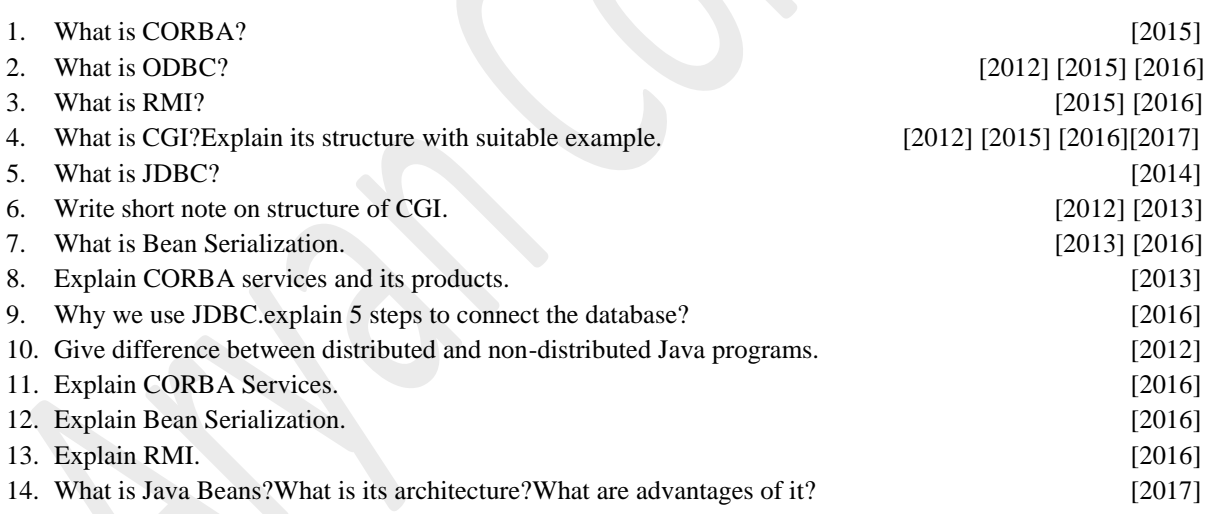